# **Applying Neural Networks Method to Define the Attractiveness of the Price of a Hotel Room**

## **Joshua Beelis**

*Brookfield High School (CT, USA)*

## **ABSTRACT**

The author describes a Neural Net method and its application for finding the binary attractiveness of a hotel's room price. It is assumed that we have a history of the observed hotel's room prices and today's hotel's room price. The algorithm based on the Neural Net method is realized in the MATLAB package.

## **INTRODUCTION**

Recently we see increasing interest in artificial neural networks (ANN's). They are successfully applied to the different fields of human activity – business, medicine. ANN's can be used in situations where we have some relation between the predictors (inputs) and predicted variables (outputs) even if this relation has a complex nature [1]. They are able to reproduce sophisticated dependence after training according to the special algorithm using a representative sample [2].

In this article we will try to simulate neural networks with help of MATLAB Neural Network Toolbox [3] to solve one special problem of pattern recognition.

#### **ARTIFICIAL NEURAL NETWORK OVERVIEW**

Initial model of artificial neuron was based on computational representation as a binary threshold unit [4].

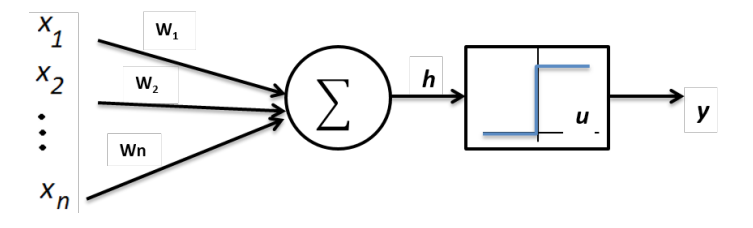

Figure 1. Model of a neuron

This mathematical neuron computes a weighted sum of its n input signals,  $x_j$  (*j*=1, ...,*n*) and generates an output of 1 if this sum is above a certain threshold u (see fig.1). Otherwise, an output of 0 results. Algebraically,

$$
y = \theta \Big( \sum_{j=1}^n w_j x_j - u \Big)
$$

where  $\theta(.)$  is unit step function at 0 and wj is the synapse weight associated with the *j*-th input. For simplicity of notation we often consider the threshold *u* as another weight  $w0 = u$  attached to the neuron with a constant input *x0=1*. Positive weights correspond to *excitatory* synapses, while negative weights model *inhibitory*  ones. It is known, that suitably chosen weights let a synchronous arrangement of such neurons perform universal computations. There is a crude analogy here to a biological neuron: wires and interconnections model axons and dendrites, connection weights represent synapses, and the threshold function approximates the activity in a soma. Discussed model, however, contains a number of simplifying assumptions that do not reflect the true behavior of biological neurons.

The McCulloch-Pitts neuron, depicted on fig.1, has been generalized in many ways. An obvious one is to use activation functions other than the threshold function, such as piecewise linear, sigmoid, or Gaussian [5]. The sigmoid function is the most frequently used in artificial neural networks. It is a strictly increasing function that exhibits smoothness and has the desired asymptotic properties. The standard sigmoid function is the logistic function, defined by g(x)= $1/(1+e^{x}(\beta x))$  where  $\beta$  is the slope parameter.

#### **NETWORK ARCHITECTURES**

ANN's can be viewed as weighted directed graphs in which artificial neurons are nodes and directed edges (with weights) are connections between neuron outputs and neuron inputs.

Based on the connection pattern (architecture), ANN's can be grouped into two categories

- *feed-forward* networks, in which graphs have no loops;
- *recurrent* (or *feedback*) networks, in which loops occur because

of feedback connections.

In the most common family of feed-forward networks, called *multilayer perceptron*, neurons are organized into layers that have unidirectional connections between them (see fig.2).

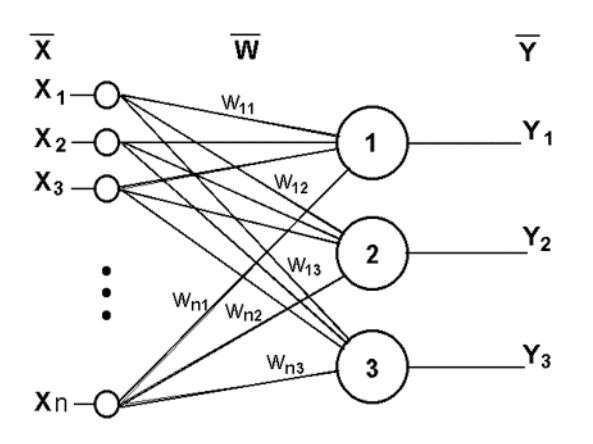

Figure 2. Scheme of two-layer perceptron

Generally speaking, feed-forward networks are *static*, that is, they produce only one set of output values rather than a sequence of values from a given input.

## **LEARNING**

The ability to learn is a fundamental trait of intelligence. Although a precise definition of learning is difficult to formulate, a learning process in the ANN context can be viewed as the problem of updating network architecture and connection weights so that a network can efficiently perform a specific task. The network usually must learn the connection weights from available training patterns.

Performance is improved over time by iteratively updating the weights in the network. ANNs' ability to automatically *learn from examples* makes them attractive and exciting. Instead of following a set of *rules* specified by human experts, ANNs appear to learn underlying rules (like input-output relationships) from the given collection of representative examples. This is one of the major advantages of neural networks over traditional expert systems.

To understand or design a learning process, you need to:

- 1. Have a model of the environment in which a neural network operates, that is, you must to know what information is available to the network.
- 2. Realize, how network weights are updated, that is, which *learning rules* govern the updating process.

A *learning algorithm* refers to a procedure in which learning rules are used for adjusting the weights.

## **ATTRACTIVENESS OF THE HOTEL'S ROOM PRICE**

It is well-known that prices of the hotel's room (HR-price) in cities - touristic centers behave like shares on the stock market (see example on fig. 3).

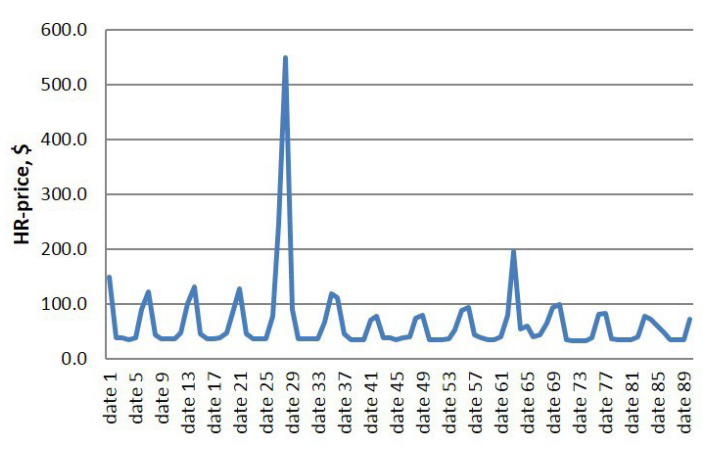

Figure 3. Dynamics of HR-price's changes for the quarter.

The specific is that one can book a hotel room for the year ahead, so we have a deal with the future prices (like futures), but they are not the subject of speculation and could not be traded. The consumer wants to book a hotel room in the city *C* on a particular date *D*, having a fixed amount of money *M*  (date of booking *B* is less than *D*). It is known, that several hotels  $(H_p, H_p, ..., H_n)$  offer their rooms with the prices  $P_i \le M$  on the date *D*. What is the best choice for the consumer? In other words, which hotel gives a fair price on the date *D*?

To answer the question we need to define market price *A*  average price of hotel's room in the city - and know history of HR-price's observations. The idea is to compare HR-price  $P_i$  with the market price  $A$  by the special formula, which computes attractiveness index *AIj* for hotels *Hj* on the date *D*:

$$
AI_j = \frac{P_{\beta}^j}{A_{\beta}} - \frac{P_{H}^j}{A_{H}}
$$
 (1)

Here  $P_B^j$  is HR-price of the hotel  $H_j$  on the date *D*, obtained at the date *B*;  $P_{H}^{j}$  is HR-price of the hotel  $H_{j}$  on the same date *D*, obtained as an average over a row of the previous observations (cf. [6]). Further,  $A<sub>B</sub>$  is an average of the HR-prices *P*  $\frac{f}{B}$  (obtained at the date *B*) of all *N* hotels in city *C* on the date *D* and  $A_H$  is an average of the HR-prices  $P_H^j$  for all *K* previous observations.

If  $AI<sub>k</sub>$  >0 then we say that HR-price of the hotel  $H<sub>k</sub>$  is attractive (this hotel lowered HR-price with respect

to the average market price).

Let us remark, that real data with HR-price observations has

omissions, so computing of attractiveness index should be preceded by a special imputation procedure [7].

## **Applying –Neural Networks Method to Define HR-price Attractiveness**

MATLAB package has the most suitable realization of the method [2]. First we need to prepare our data to be used and processed in MATLAB (see fig.4). In this table we have the data, referring to the Hotels 1-4 and including 234 observations. Namely, columns *titled Hotel #j avg* concerns HR-prices *P j* , while lines titled *Hotel #j checkin* concerns HR-prices *P j*  for half-year observation. Lines, named *City avg* and *City avg checkin* concerns averages prices  $A_{\mu}$  and  $A_{\mu}$  respectively for the same period. Binary Attractive Index (*BAIj* ) for the *Hj* was defined by the following way:

$$
BAI_j = \begin{cases} 1, \text{if } AI_j > 0 \\ 0, \text{if } AI_j > 0 \end{cases}
$$

The main idea is to create and to train a neural network, which will be able to define BAI without formulas  $(2)$ - $(3)$ , using only the pattern.

Let us turn to MATLAB workspace (see fig. 5). First line corresponds to loading file with prepared data and saving it as array M (the original data was stored in a file named *Hotels\_ NN\_t.xls*).

Next step – selection some blocks of M, including 4 rows as inputs (e.g., columns B-E on fig.4) and unit rows of M, followed after mentioned blocks, as a targets (e.g. column F on fig.4). Corresponding MATLAB commands one can see on the fig.6.

To use matrix variable MI and binary vector variable M5 for neural network model we should transposed them by the following command:

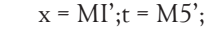

(2)

| A       | B            | C                  | D        | Ε                   | F                                        | G            | н                   |          | J                   | Κ                                       |
|---------|--------------|--------------------|----------|---------------------|------------------------------------------|--------------|---------------------|----------|---------------------|-----------------------------------------|
|         | Hotel #1 avg | Hotel #1<br>chekin | City avg | City avg<br>checkin | <b>Binar</b><br>Attractive<br>Index BA1j | Hotel #2 avg | Hotel #2<br>checkin | City avg | City avg<br>checkin | <b>Binar</b><br>Attractive<br>Index BA2 |
| date 1  | 24,8         | 26                 | 89.98    | 85.85               | 0                                        | 25,17        | 26                  | 89.98    | 85,85               | 0                                       |
| date 2  | 25           | 26                 | 90.81    | 90.06               | 0                                        | 25,4         | 26                  | 90.81    | 90.06               | 0                                       |
| date 3  | 24,5         | 23                 | 86.61    | 82,44               | 1                                        | 25,4         | 26                  | 86,61    | 82,44               | 0                                       |
| date 4  | 24,29        | 23                 | 96.65    | 97.02               | 1                                        | 30,29        | 26                  | 96.65    | 97,02               | 1                                       |
| date 5  | 76,89        | 76                 | 117,54   | 110,99              | 0                                        | 75,22        | 64                  | 117,54   | 110,99              |                                         |
| date 6  | 83,14        | 89                 | 125,11   | 121,06              | 0                                        | 76           | 64                  | 125,11   | 121,06              | 1                                       |
| date 7  | 24.5         | 23                 | 90.6     | 86,76               | 1                                        | 35,86        | 30                  | 90.6     | 86,76               | 1                                       |
| date 8  | 24.8         | 26                 | 90.69    | 86.27               | 0                                        | 30,75        | 32                  | 90.69    | 86.27               | 0                                       |
| date 9  | 24.67        | 23                 | 92.42    | 86.83               | 1                                        | 33.25        | 30                  | 92.42    | 86.83               | 1                                       |
| date 10 | 24,33        | 26                 | 90.12    | 86,26               | 0                                        | 31,44        | 32                  | 90.12    | 86,26               | 0                                       |
| date 11 | 24,5         | 26                 | 87,41    | 81.1                | 0                                        | 32,25        | 32                  | 87.41    | 81.1                | 0                                       |
| date 12 | 56           | 59                 | 116,92   | 108.98              | 0                                        | 73.2         | 84                  | 116,92   | 108,98              | 0                                       |
| date 13 | 59           | 71                 | 121.78   | 112.01              | 0                                        | 81,56        | 80                  | 121,78   | 112,01              | 0                                       |
| date 14 | 25,3         | 31                 | 87.44    | 81.3                | 0                                        | 35,83        | 34                  | 87.44    | 81.3                | 0                                       |
| date 15 | 25,25        | 29                 | 83.87    | 78,53               | 0                                        | 34,36        | 38                  | 83,87    | 78,53               | 0                                       |
| date 16 | 24.91        | 29                 | 88.29    | 80,87               | 0                                        | 39           | 38                  | 88.29    | 80.87               | 0                                       |
| date 17 | 24,91        | 29                 | 92,84    | 85,84               | 0                                        | 42.2         | 34                  | 92.84    | 85,84               |                                         |
| date 18 | 31,33        | 35                 | 102,95   | 95,57               | 0                                        | 52,75        | 44                  | 102,95   | 95,57               | 1                                       |
| date 19 | 100.63       | 166                | 161.01   | 153,87              | 0                                        | 89.17        | 160                 | 161,01   | 153,87              | 0                                       |
| date 20 | 88           | 125                | 160,03   | 153,34              | 0                                        | 86,36        | 160                 | 160,03   | 153,34              | 0                                       |
| date 21 | 39.92        | 76                 | 112.5    | 106.1               | 0                                        | 41           | 72                  | 112.5    | 106.1               | 0                                       |
| date 22 | 25,94        | 31                 | 89,37    | 83,95               | 0                                        | 25,7         | 32                  | 89,37    | 83,95               | 0                                       |
| date 23 | 24,5         | 26                 | 88.31    | 82,91               | 0                                        | 22,75        | 26                  | 88,31    | 82,91               | 0                                       |
| date 24 | 24,59        | 23                 | 80,72    | 75,19               | 0                                        | 23.59        | 28                  | 80.72    | 75,19               | 0                                       |
| date 25 | 24,65        | 27                 | 80.07    | 74,75               | 0                                        | 27,84        | 31                  | 80.07    | 74,75               | 0                                       |
| date 26 | 58,18        | 53                 | 117.04   | 100.08              | 0                                        | 96,13        | 80                  | 117,04   | 100.08              | 1                                       |
| date 27 | 66.59        | 89                 | 137.83   | 119.05              | 0                                        | 111.67       | 100                 | 137.83   | 119.05              | 0                                       |

Figure 4. Fragment of prepared data

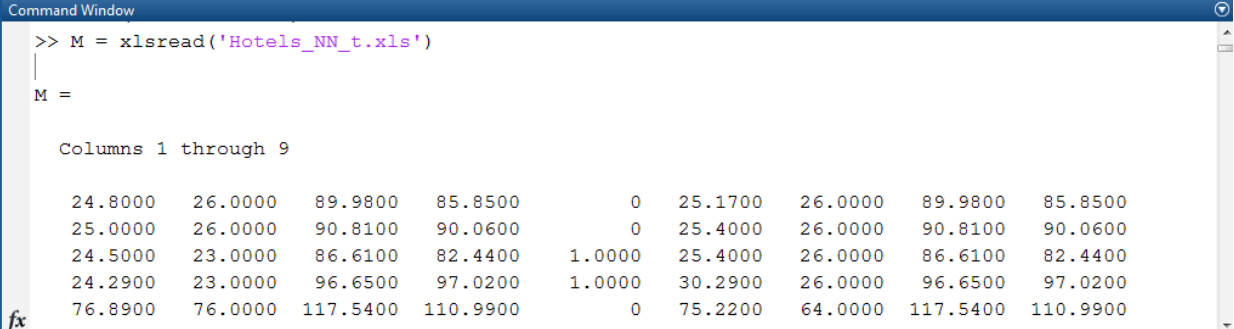

Figure 5. First fragment of MATLAB code

```
Command Window
  \gg MI=M(1:4, :)
  MT =Columns 1 through 9
      24,8000
                  26,0000
                                89.9800
                                            85.8500
                                                                 \Omega25,1700
                                                                                   26,0000
                                                                                                89.9800
                                                                                                             85.8500
      25,0000
                                90.8100
                                            90.0600
                                                                      25.4000
                                                                                   26,0000
                  26,0000
                                                                 \Omega90.8100
                                                                                                             90.0600
      24.5000
                  23,0000
                                86.6100
                                            82.4400
                                                           1.0000
                                                                      25,4000
                                                                                   26,0000
                                                                                                86.6100
                                                                                                             82.4400
      24.2900
                  23.0000
                                96.6500
                                            97.0200
                                                           1.0000
                                                                      30.2900
                                                                                   26.0000
                                                                                                96.6500
                                                                                                             97.0200
f_x>> M5=M(:, 5)M5 =\circ\overline{0}\mathbf{1}\mathbf{1}\overline{0}\Omega\mathbf{1}\circ
```
Figure 6. Second fragment of MATLAB code

The next step before training a network is creation the network object. The function *feedforwardnet* generates a two-layer network with 10 neurons in the hidden layer. It can be realized as

net = feedforwardnet;

During the configuration step, the number of neurons in the output layer is set to one, which is the number

of elements in each vector of targets:

 $net = \text{configure}(net, x, t);$ 

The configure command also initializes the weights and biases of the network; therefore the network is now ready for training.

Also we need to choose input and output pre/post-processing functions. Our choice is *removing matrix rows with constant values and map matrix row means and deviations to standard values:*

net.input.processFcns = {'removeconstantrows','mapminmax'}; net.output.processFcns = {'removeconstantrows','mapminmax'};

The next step is setup division of data for training, validation and testing:

net.divideFcn = 'dividerand'; % Divide data randomly net.divideMode = 'sample'; % Divide up every sample net.divideParam.trainRatio = 70/100;

net.divideParam.valRatio = 15/100; net.divideParam.testRatio = 15/100;

Here a dataset is prepared for dividing into three parts - 70% for designing network, 15% for testing and 15% for validating it.

We are not far from the training of our net. It is necessary to choose training and performance functions now:

net.trainFcn = 'trainbfg'; % quasi-Newton back propagation training function

net.performFcn = 'mse'; % Mean squared error performance function

Also we need to choose plot function to represent results of the net training:

net.plotFcns = {'plotperform'};

Let us start to train our network:

 $[net,tr] = train(net, x, t);$ 

For testing the network one can use the next (standard) block of commands

 $y = net(x)$ :  $e =$  gsubtract(t,y);  $tind = vec2ind(t);$  $vind = vec2ind(v)$ ; percentErrors = sum(tind  $\tilde{=}$  = yind)/numel(tind);  $performance = perform(net,t,v)$ 

If we you run the script, you can see the next windows (fig.7).

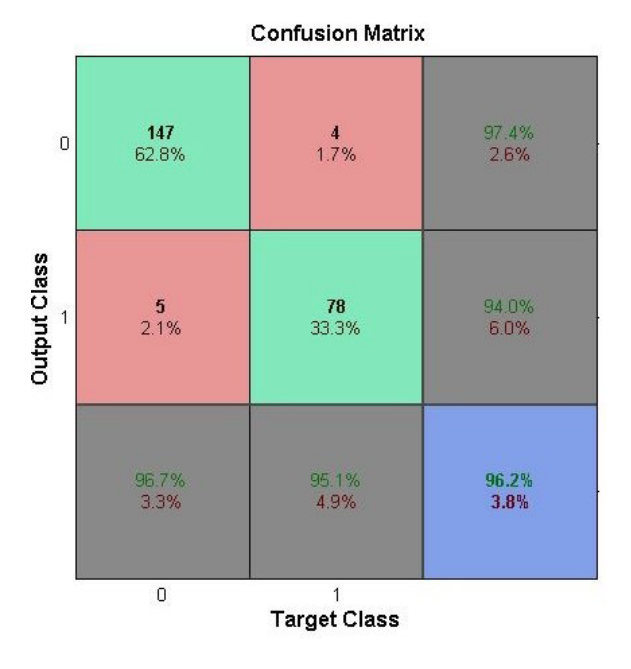

Figure 7. Results of network training

This figure shows the confusion matrices for training, testing, and validation, and the three kinds of data combined. The network outputs are very accurate, as you can see by the high numbers of correct responses in the green squares and the low numbers of incorrect responses in the red squares. The lower right blue squares illustrate the overall accuracies.

As we satisfied with the network performance, one can turn to calculate the network response to another input. Let us check the result of BAI prediction for Hotel 3:

 $MI3=M(:,11:14);x3=M13';a=net(x3)$ 

The implementation of this line will create a new vector variable *a*, containing 234 numbers, which should be close to 0 or 1 (fig.8).

|                | $\times$<br>$\overline{a}$           |  |                  |        |           |           |           |           |           |           |           |           |           |           |           |           |           |          |
|----------------|--------------------------------------|--|------------------|--------|-----------|-----------|-----------|-----------|-----------|-----------|-----------|-----------|-----------|-----------|-----------|-----------|-----------|----------|
|                | $\overline{\mathbf{1}}$ 1x234 double |  |                  |        |           |           |           |           |           |           |           |           |           |           |           |           |           |          |
|                |                                      |  |                  |        |           |           |           | 8         | ۰         | 10        | 11        | 12        | 13        | 14        | 15        | 16        | 17        | 18       |
| $\vert$ 1      | $-0.0146$                            |  | $0.0998$ -0.0382 | 0.2114 | $-0.1867$ | $-0.1682$ | $-0.0030$ | $-0.0166$ | $-0.0311$ | $-0.0069$ | $-0.0736$ | $-0.1897$ | $-0.1825$ | $-0.0707$ | $-0.0781$ | $-0.0852$ | $-0.0546$ | $-0.003$ |
| $\overline{2}$ |                                      |  |                  |        |           |           |           |           |           |           |           |           |           |           |           |           |           |          |

Figure 8. Results of network using (fragment)

To see the difference between the real and predicted values let us copy transposed line *a* into MS Excel sheet and apply function ROUND (fig.9).

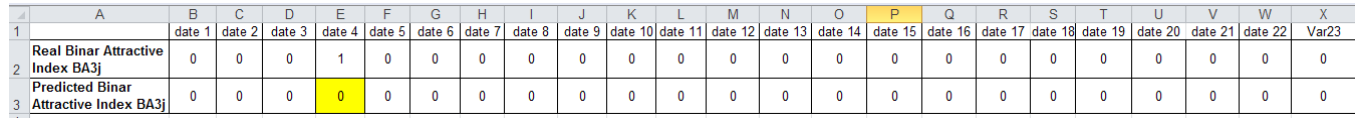

Figure 9. Checking the quality of prediction (fragment)

If we continue to compare real *BAI* with predicted one, we can be sure that there is only one mistake (date 4). So, it is high quality algorithm, predicting error is less than 0.5%!

## **CONCLUSION**

Neural Network method provides very effective rules for calculation of the hotel's room price binary attractiveness. The result was obtained for two-layer network with 10 neurons in the hidden layer by selection of pre/post-processing functions as

- 1. removing matrix rows with constant values;
- 2. map matrix row means and deviations to standard values.

Significant features of the network creation are also choice *quasi-Newton back propagation function* as a training function and *Mean squared error* function as a performance one.

## **REFERENCES**

- 1. *Activation Function.* (n.d.). Retrieved from http://en.wikipedia.org/ wiki/Activation/function
- 2. *Artificial Neural Network.* (n.d.). Retrieved from http://en.wikipedia. org/wiki/Artificial\_neural\_network
- 3. Bogatov, E., & Bogatov, V. (2013). On the definition of attractive prices degree for hotel rooms. *Bulletin of Belgorod University of Economics, and Law of Cooperatives,* 45, 251-255.
- 4. Buuren, V. (2012). Flexible imputation of missing data. *CRC Press,* 342.
- 5. *Create, Train, and Simulate Neural Networks.* (n.d.). Retrieved from Neural Network Toolbox: http://www.mathworks.com/products/ neural-network/
- 6. Jain, A., Mao, J., & Mohiudden, K. (1996). Artificial Neural Networks: A tutorial. 31-44.
- 7. Stergiou, C., & Siganos, D. (n.d.). *Neural Networks.* Retrieved from http://www.doc.ic.ac.uk/~nd/surprise\_96/journal/vol4/cs11/report.html